# SÉLECTIONNER LES ÉLÉMENTS DU TABLEAU

## **Pour sélectionner le tableau complet :**

Cliquer sur la marque en haut et à gauche du tableau

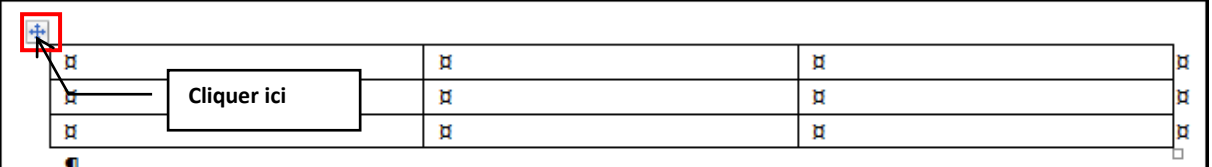

## Le tableau est sélectionné

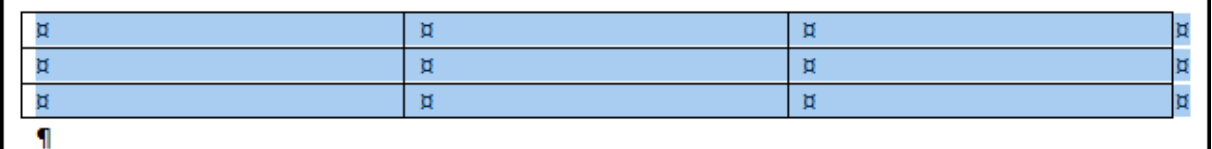

#### **Pour sélectionner une ligne :**

Placer le pointeur de la souris à gauche de la ligne et **Cliquer**

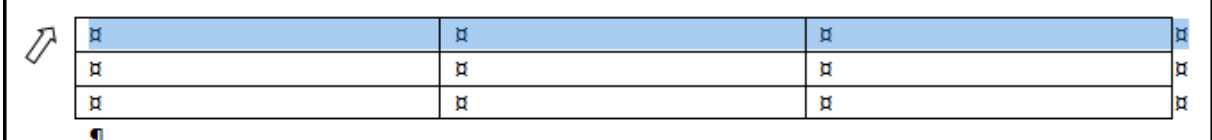

La ligne est sélectionnée

## **Pour sélectionner plusieurs lignes :**

Placer le pointeur de la souris à gauche de la ligne et **Cliquer-Glisser** sur les lignes

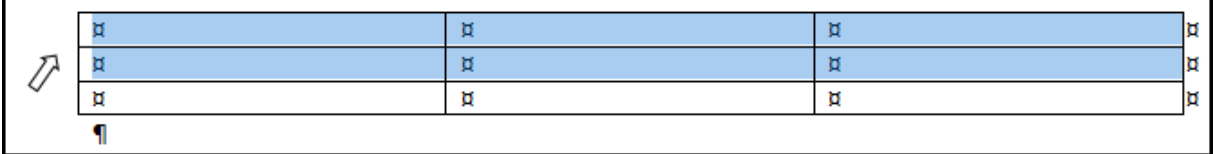

Les lignes sont sélectionnées

÷,

# **Pour sélectionner des lignes en discontinu :**

- **Cliquer** pour sélectionner la première ligne
- Appuyer sur la touche **Ctrl** et maintenez-la en cliquant sur une autre ligne

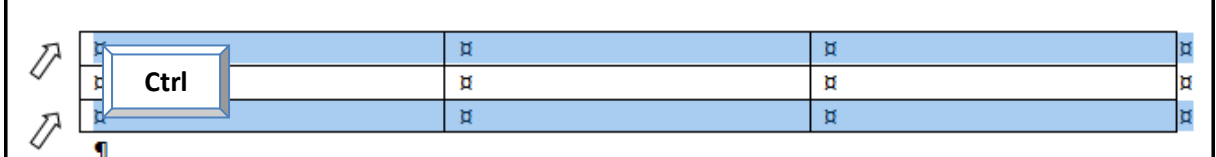

Les lignes sont sélectionnées

#### **Pour sélectionner une colonne :**

F

Placer le pointeur de la souris au-dessus de la colonne et **Cliquer**

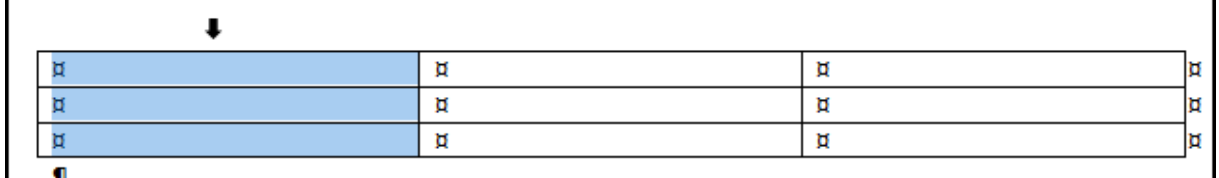

#### **Pour sélectionner plusieurs colonnes :**

Placer le pointeur de la souris au-dessus de la colonne et **Cliquer-Glisser** sur les colonnes

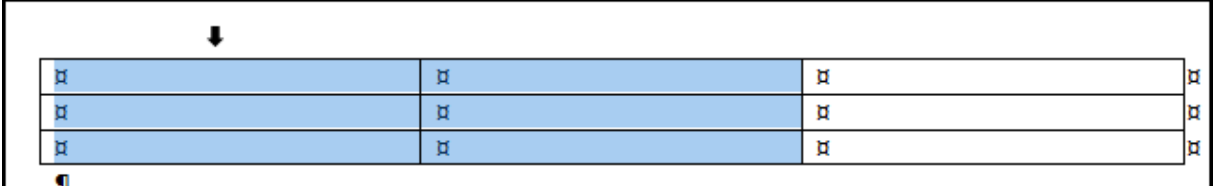

**Pour sélectionner des colonnes en discontinu :**

- **Cliquer** pour sélectionner la première colonne
- Appuyer sur la touche **Ctrl** et maintenez-la en cliquant sur une autre colonne

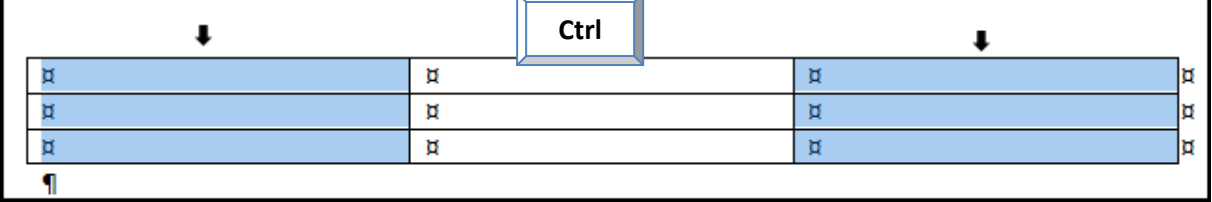

# **Pour sélectionner une cellule :**

Cliquer dans la cellule

# **Pour sélectionner plusieurs cellules :**

Placer le pointeur de la souris dans le coin inférieur gauche de la cellule et **Cliquer-Glisser**

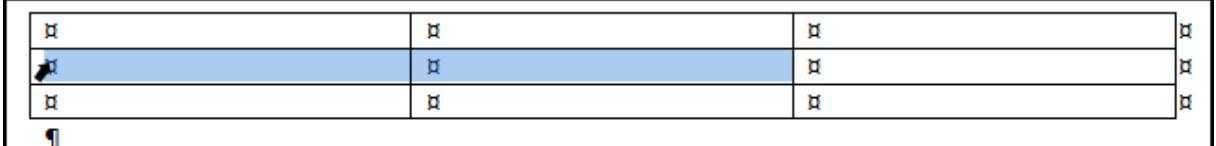

# **Pour sélectionner plusieurs cellules en discontinu :**

- **Cliquer** pour sélectionner la première cellule
- Appuyer sur la touche **Ctrl** et maintenez-la en cliquant sur une autre cellule

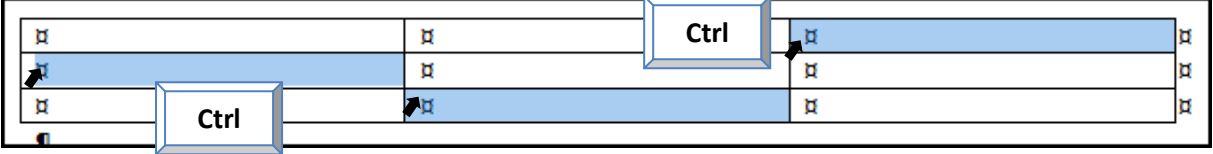